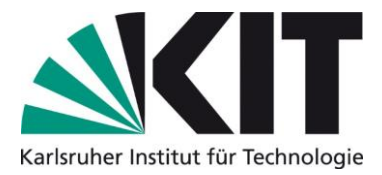

## **Presseinformationen des KIT per RSS-Feed abonnieren**

 $0<sub>2</sub>$  $\mathbb{R}^2$ 

DATE

Neue

 $\mathbf{S}_{\mathbf{u}}$ 

Neue E-Mail Elemente -

Drucker

Office-Konto

Neu

- 1. Outlook öffnen
- 2. Linksklick auf Reiter "Datei"
- 3. Linksklick auf "Optionen"
- 4. Linksklick auf "Erweitert"

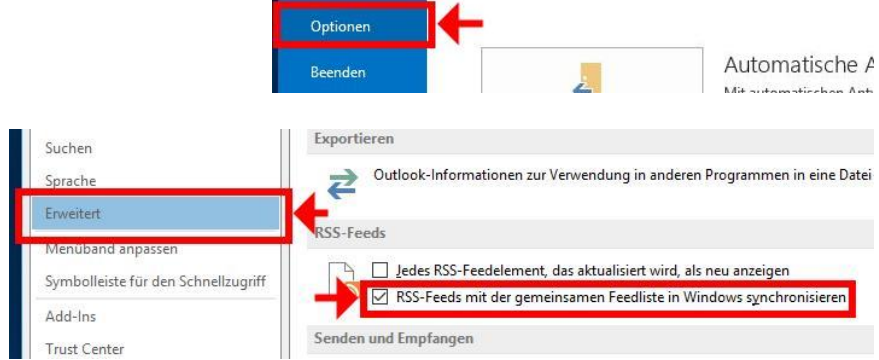

SENDEN/EMPFANGEN

Löschen

Aufräumen - Löschen Antworten

**最** Ignorieren

ORDNER

Q

Kontoeinstellungen

ANSICHT

re

Allen

antworten

 $\mathbb{Q}$ 

Antworten

 $\equiv$ 

Weiterleiten En Weiter

oder Einrichten weiterer

Zugriff auf dieses K

**B**espre

- 5. Unter dem Punkt "RSS-Feeds" einen Haken bei "RSS-Feeds mit der gemeinsamen Feedliste in Windows synchronisieren" setzen (= Linksklick auf das leere Kästchen an selbiger Stelle)
- 6. Zurück ins Postfach wechseln
- 7. Rechtsklick auf Ordner "RSS-Feeds"
- 8. Linksklick auf "Neuen RSS-Feed hinzufügen..."

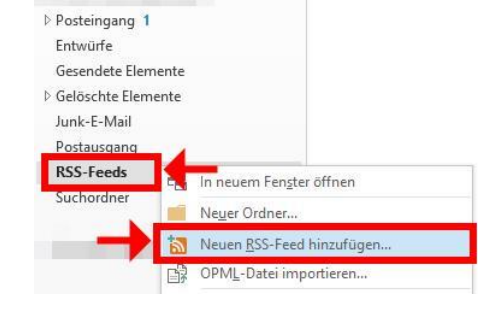

- 9. <http://kit.edu/pi.rss> in das Eingabefeld eintragen
- 10. Linksklick auf "Hinzufügen"

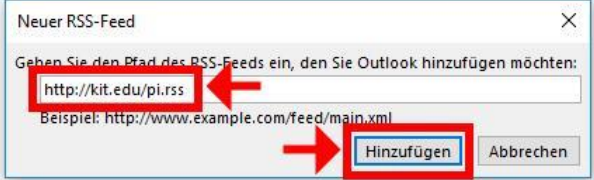

11. Die Presseinformationen und News des KIT können nun im Postfach im Ordner "RSS-Feeds" abgerufen werden